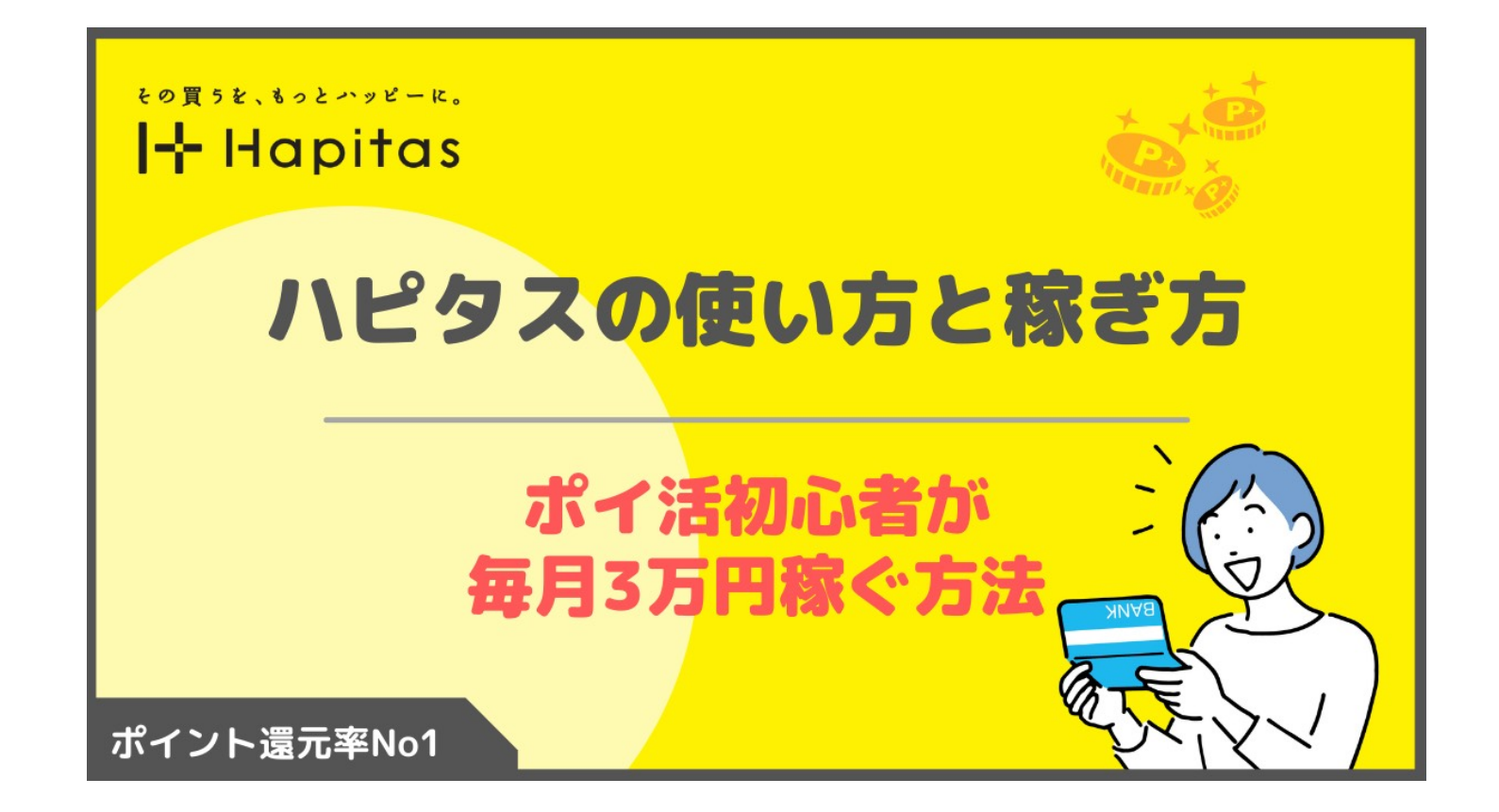

# ハピタスの仕組み

ハピタス内の案件をあなたが利用 することにより、案件を提供して いる会社が、ハピタスに広告費と して報酬を支払います。

その報酬をハピタスがあなたに 還元しつつ、手数料として自らも 一部を取ることで、

ハピタスもユーザーもwin-winとな っています。

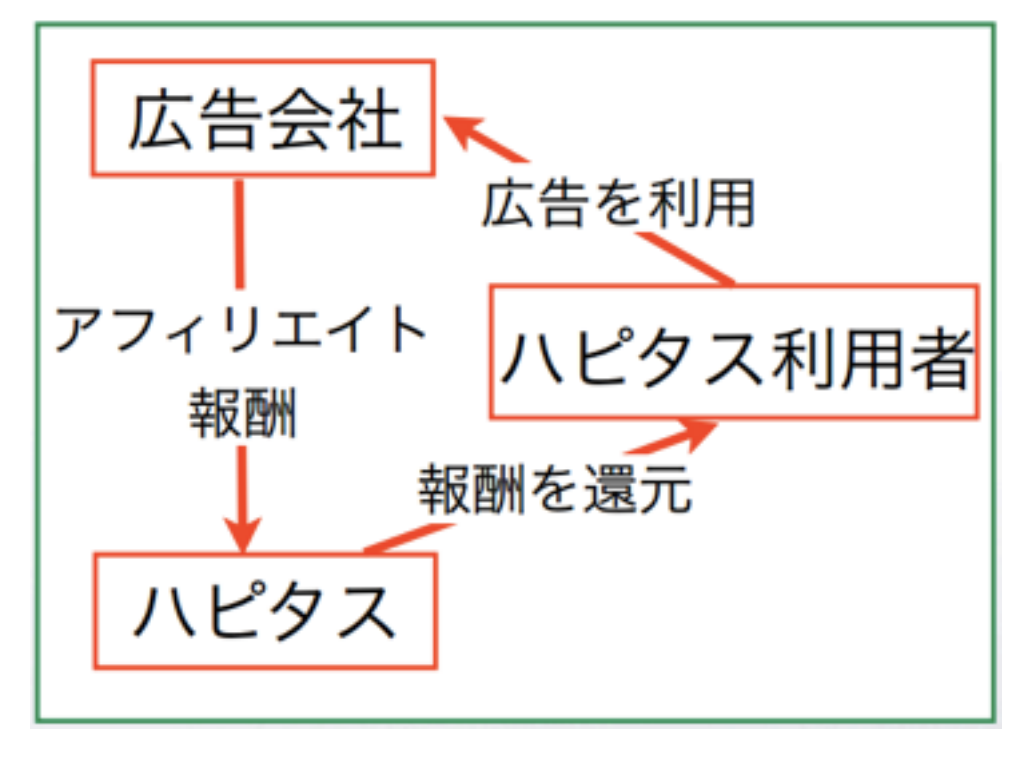

ハピタスを利用すると・・・

・インターネットを通じたあらゆる買い物が安くなる (例えば、楽天・Yahooショッピング・ヤフオク・ビックカメラetc)

- ・無料会員登録をするだけでお金がもらえる
- ・資料請求や口座開設をするだけで沢山のお金がもらえる
- ・旅行やレンタカーの申し込みを安くできる

などなど、ちょっとした一手間でお金を稼いだり、 節約したりすることができます。 案外知られていない、賢いお小遣い稼ぎの方法です。

それでは、 ハピタスに登録して いきましょう。

# STEP1 ASP(ハピタス)に登録する

# 以下のURLをクリックして、 ハピタス会員登録の画面へ アクセスしてください。

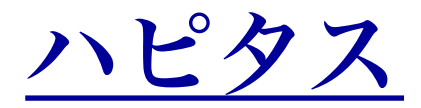

#### ポイントを貯めて 現金やギフト券に交換しよう!

ハビタスでは、楽天やYahoo!オークション、イオンやピックカメラなど、有名ショップや有名サイト5.000件以上と提携 様々な生活シーンでポイントが貯まり、貯めたポイントは「1ポイント=1円」で現金やギフト器、各種電子マネーと交換が可能です

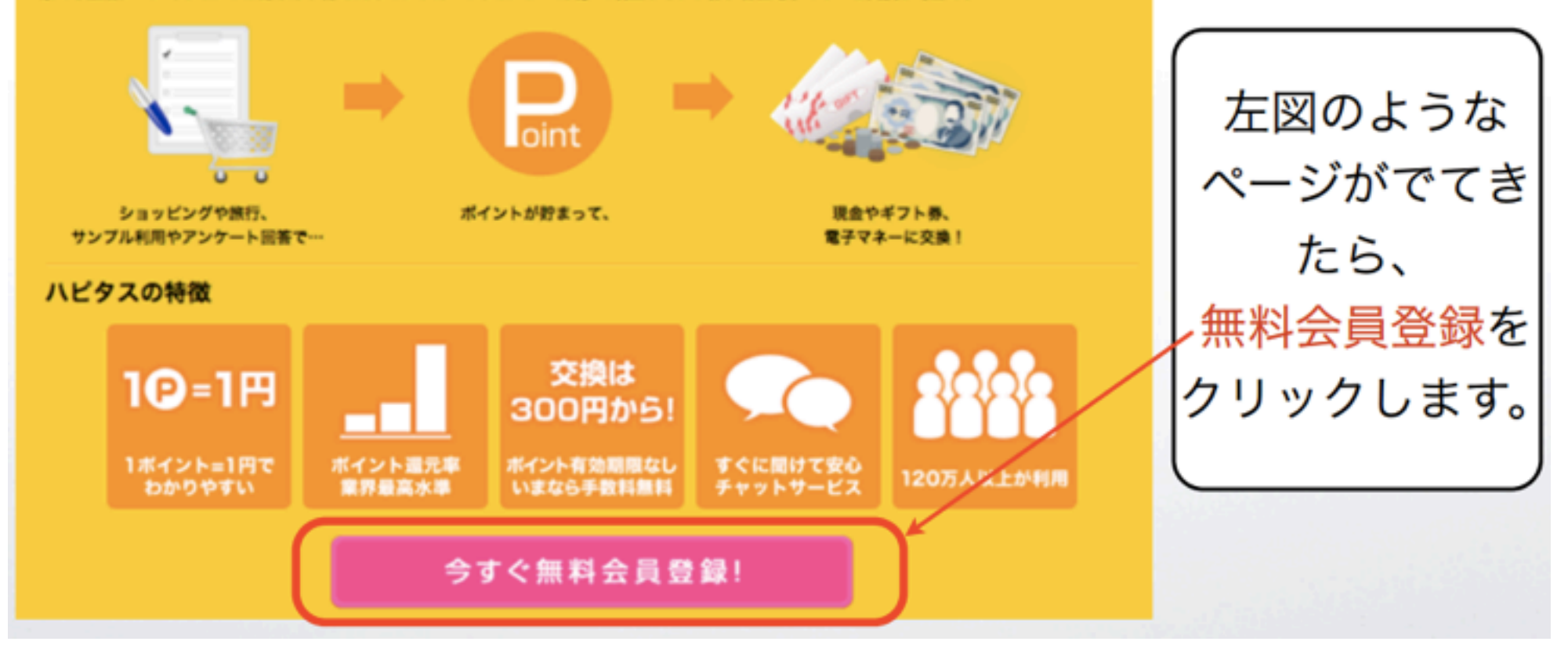

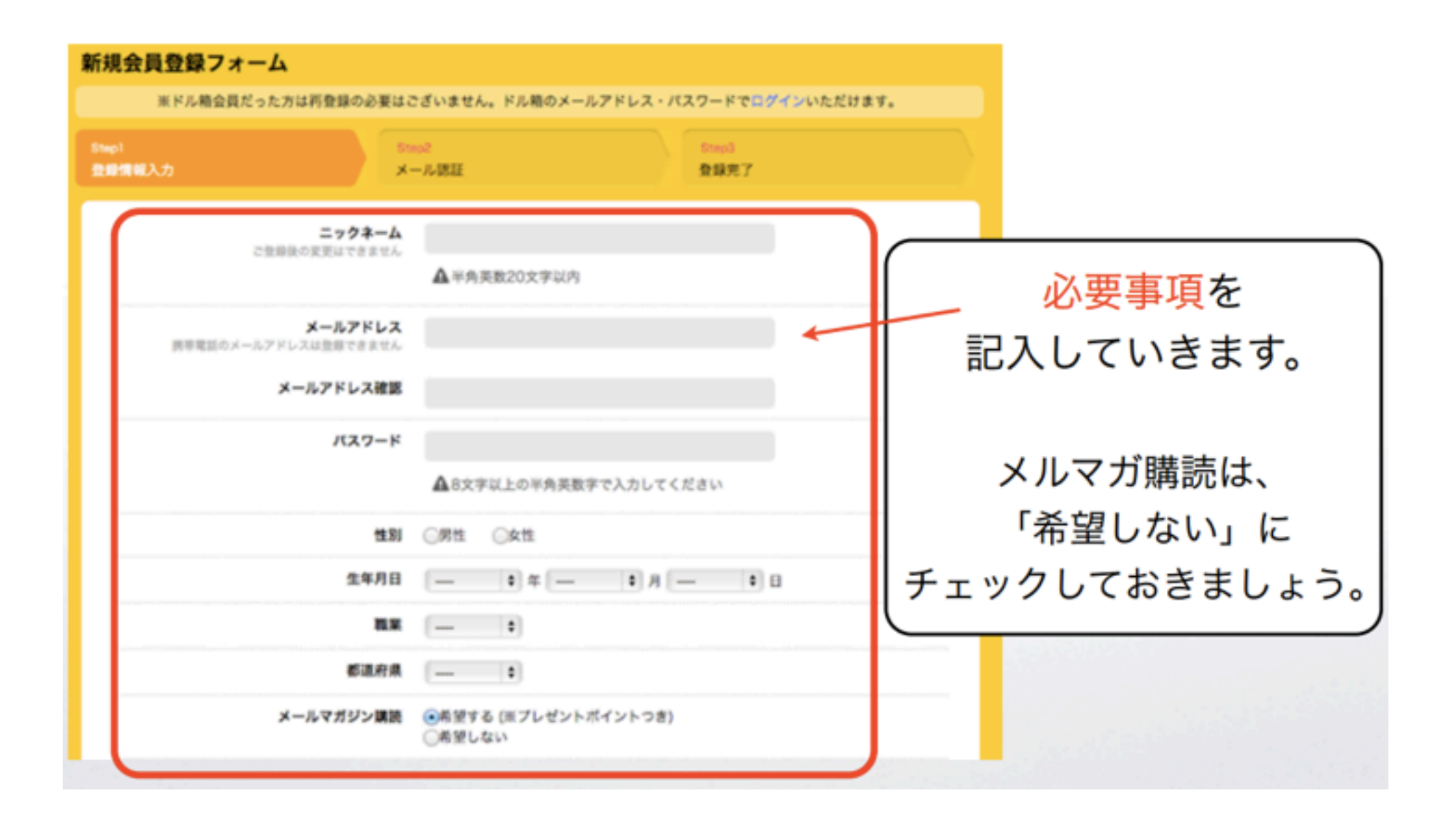

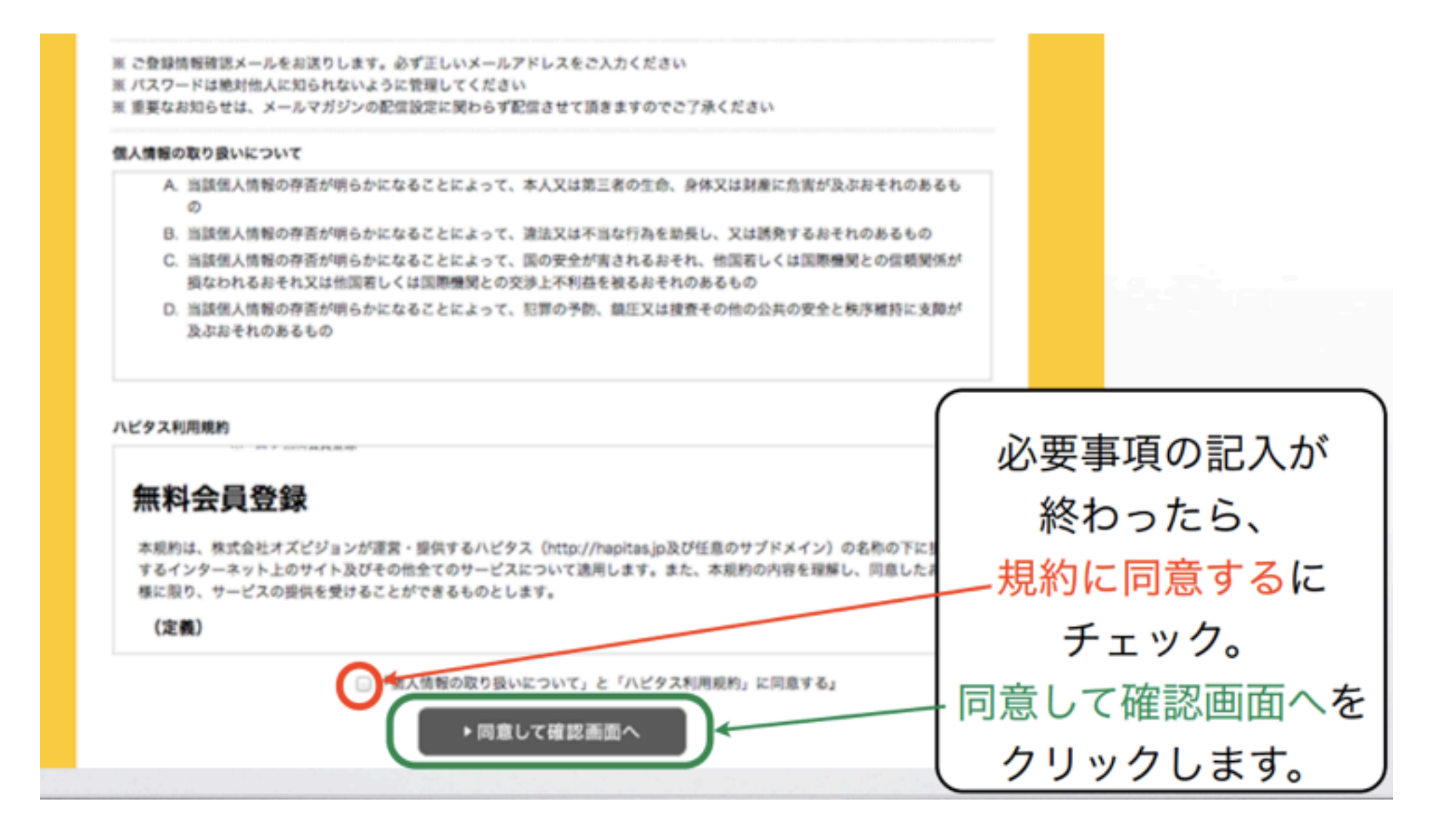

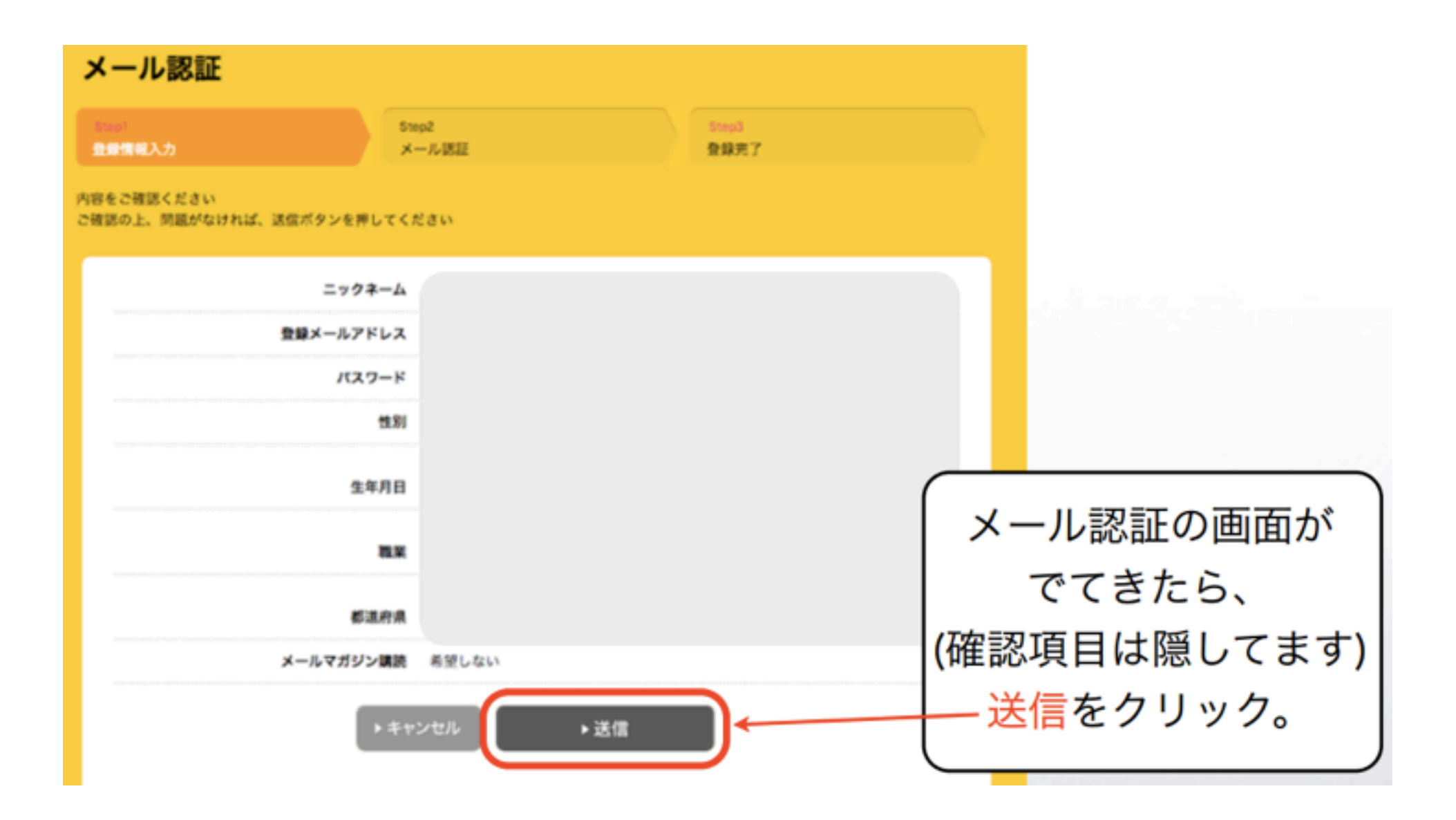

# 「送信」をクリックすると、 必要事項の入力のときに入力した メールアドレス宛に、

#### ハピタスからメールが送られます。

あなたが登録した メールアドレス(アカウント)に、 ログインして確認していきましょう。 ログインすると、このようなメールが届いていると思います。 クリックして、本文を確認していきましょう。

届いていない場合は、迷惑メールフォルダを確認してください。 それでもないメールが見当たらない場合は、

時間を置いて確認するか、 メールアドレスの入力が間違えている可能性があるので、 もう一度はじめからやってみてください。

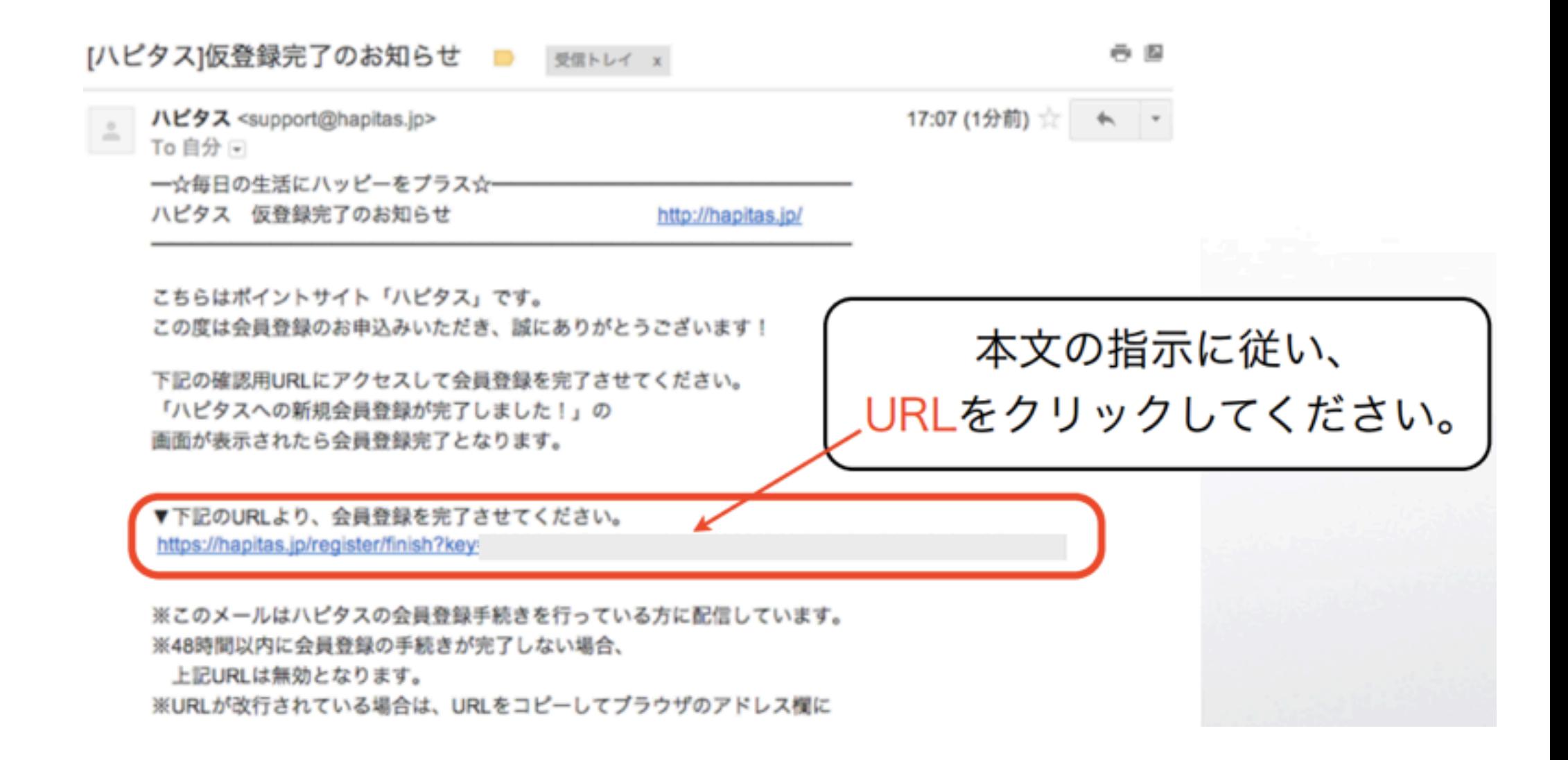

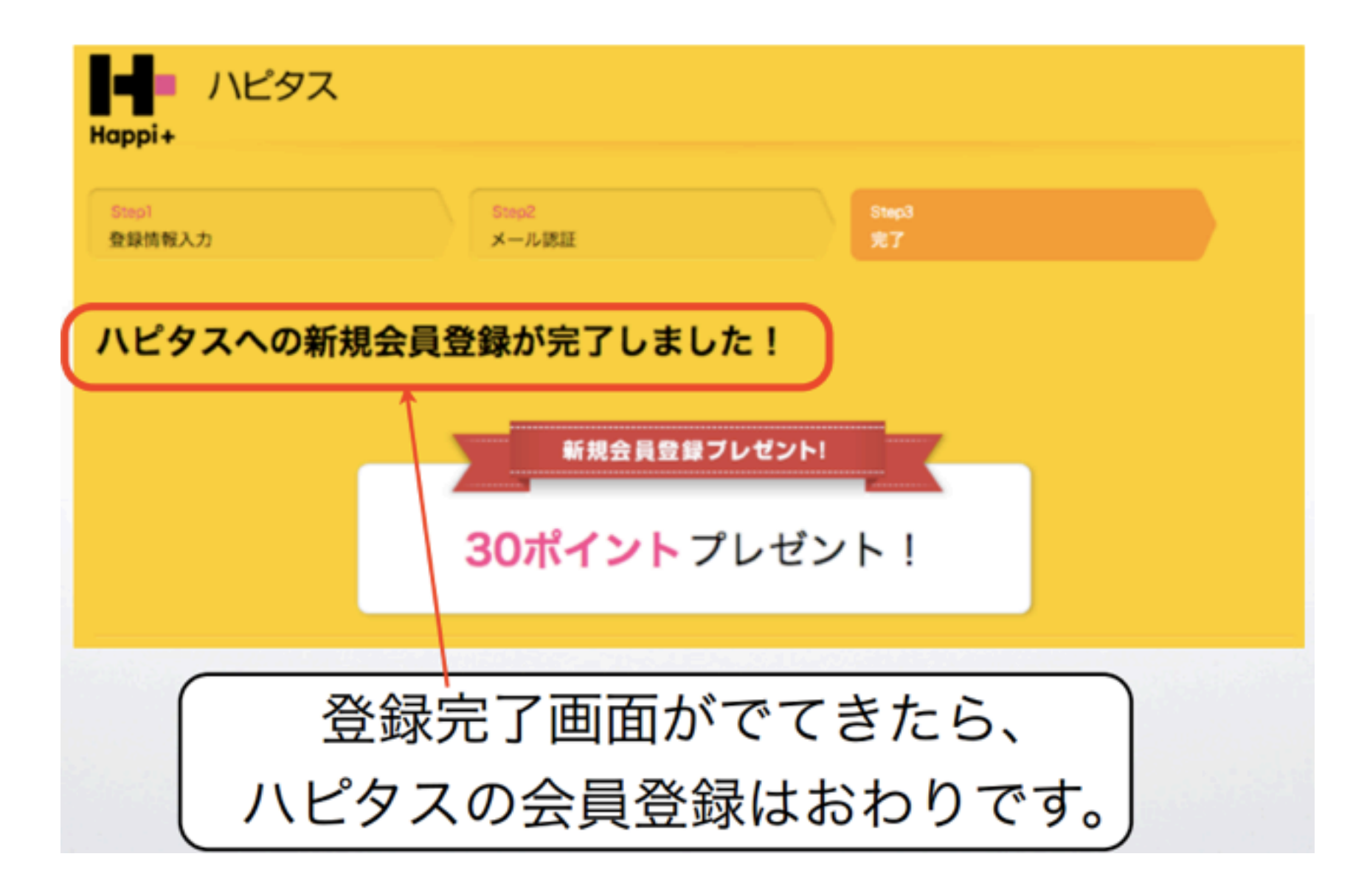

### 今後のネットでの買い物などでも 使えるサイトなので、 お気に入り登録をしておいてください。

#### 会員登録が終わったら、 次に案件を探していきます。

ハピタスに早速ログインしておきましょう。

# STEP2 案件を探す

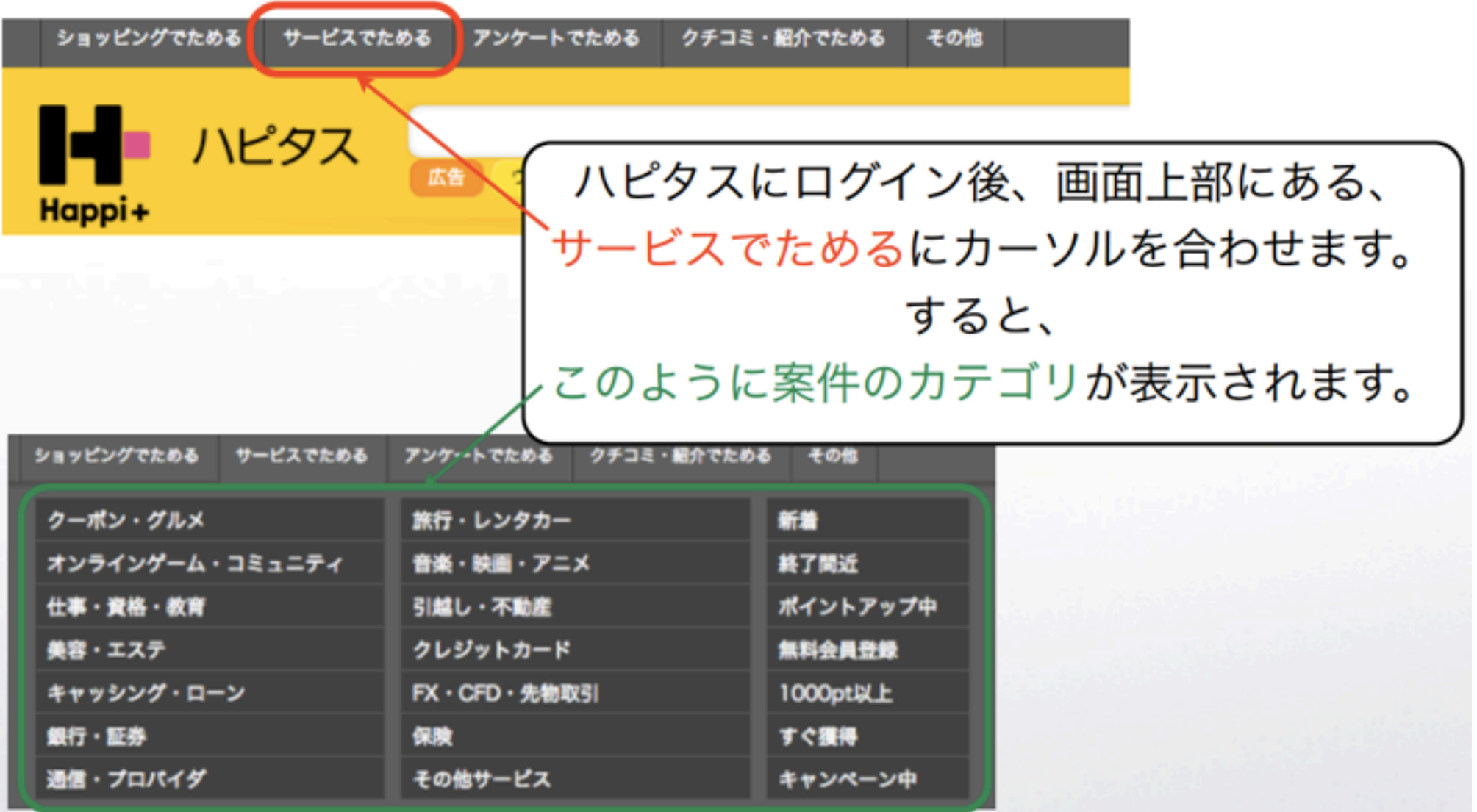

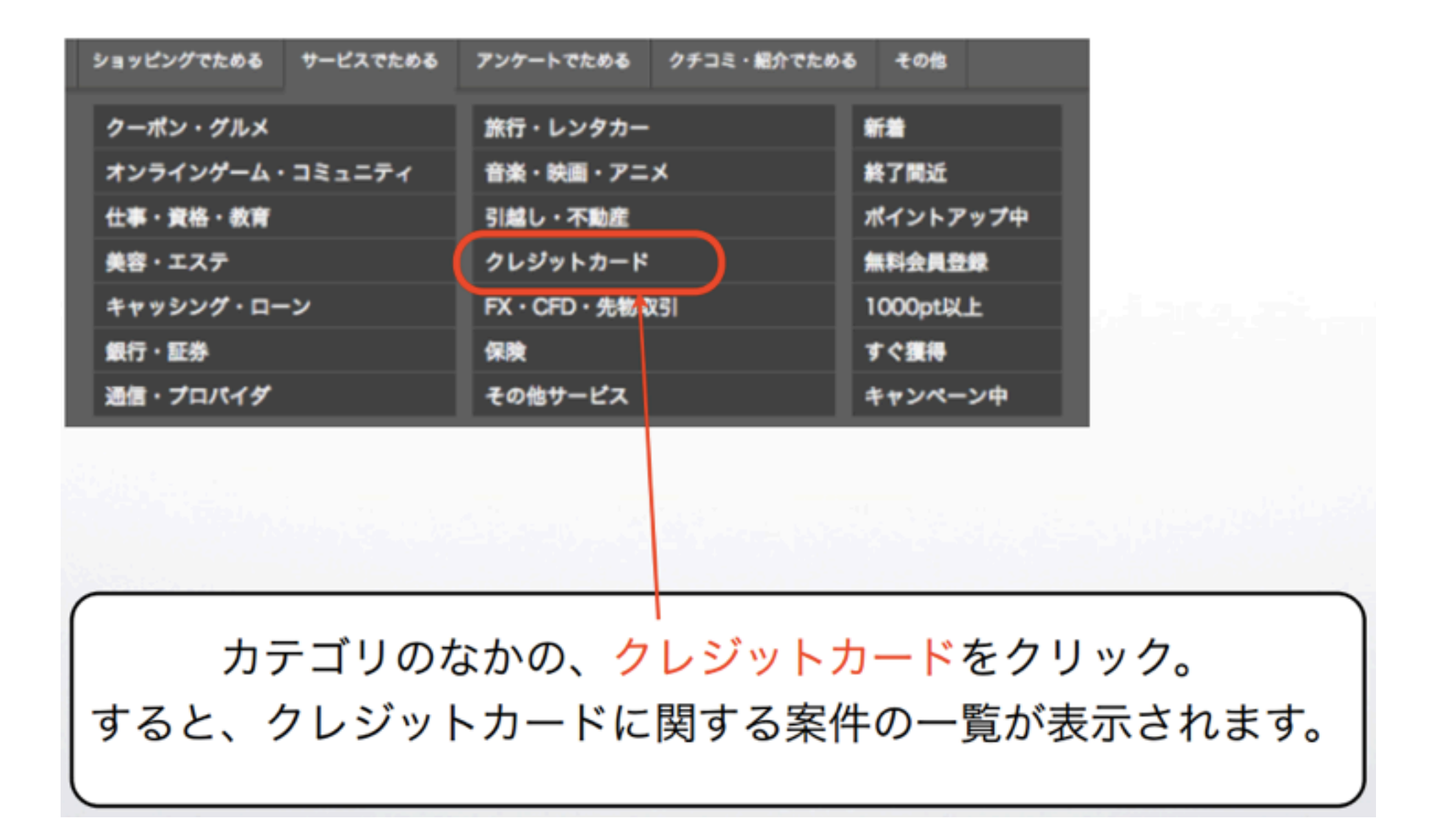

ページを下へスクロールすると、 『P-one FLEXY カード』という案件を探します。 見つけたら、早速このカードをつくっていきましょう。 入会費や年会費などは無料なので、

まるまる4000円~5500円(キャンペーン価格)が手に入ります。

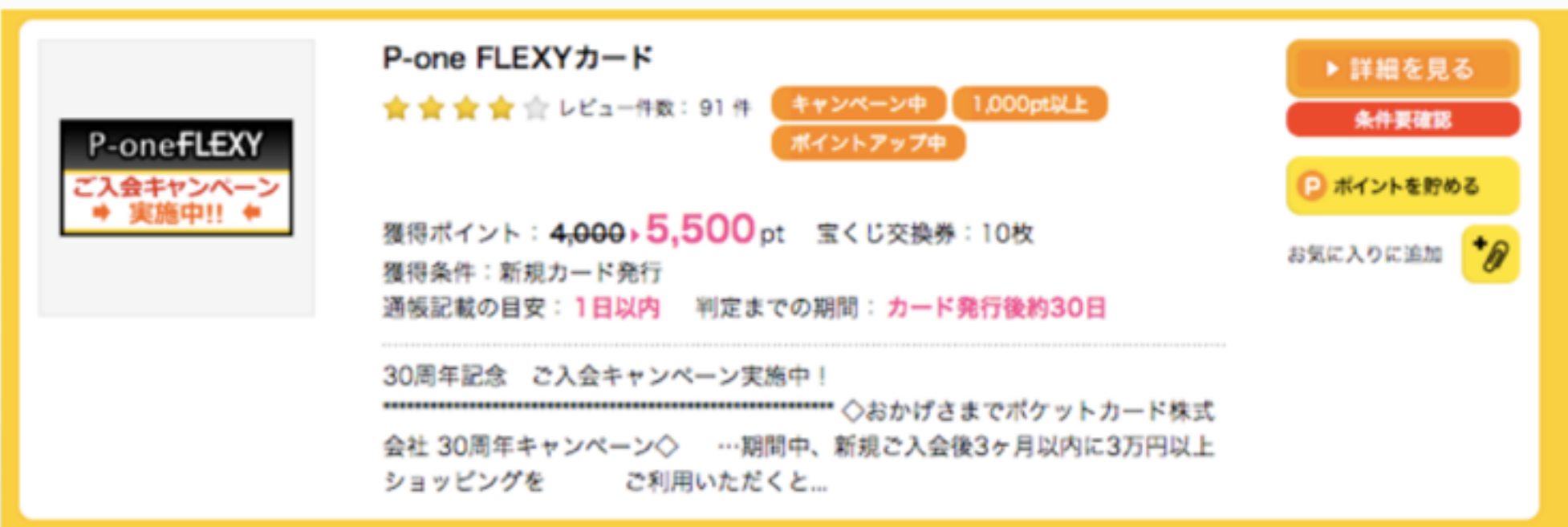

# STEP3 案件の報酬条件を満たす

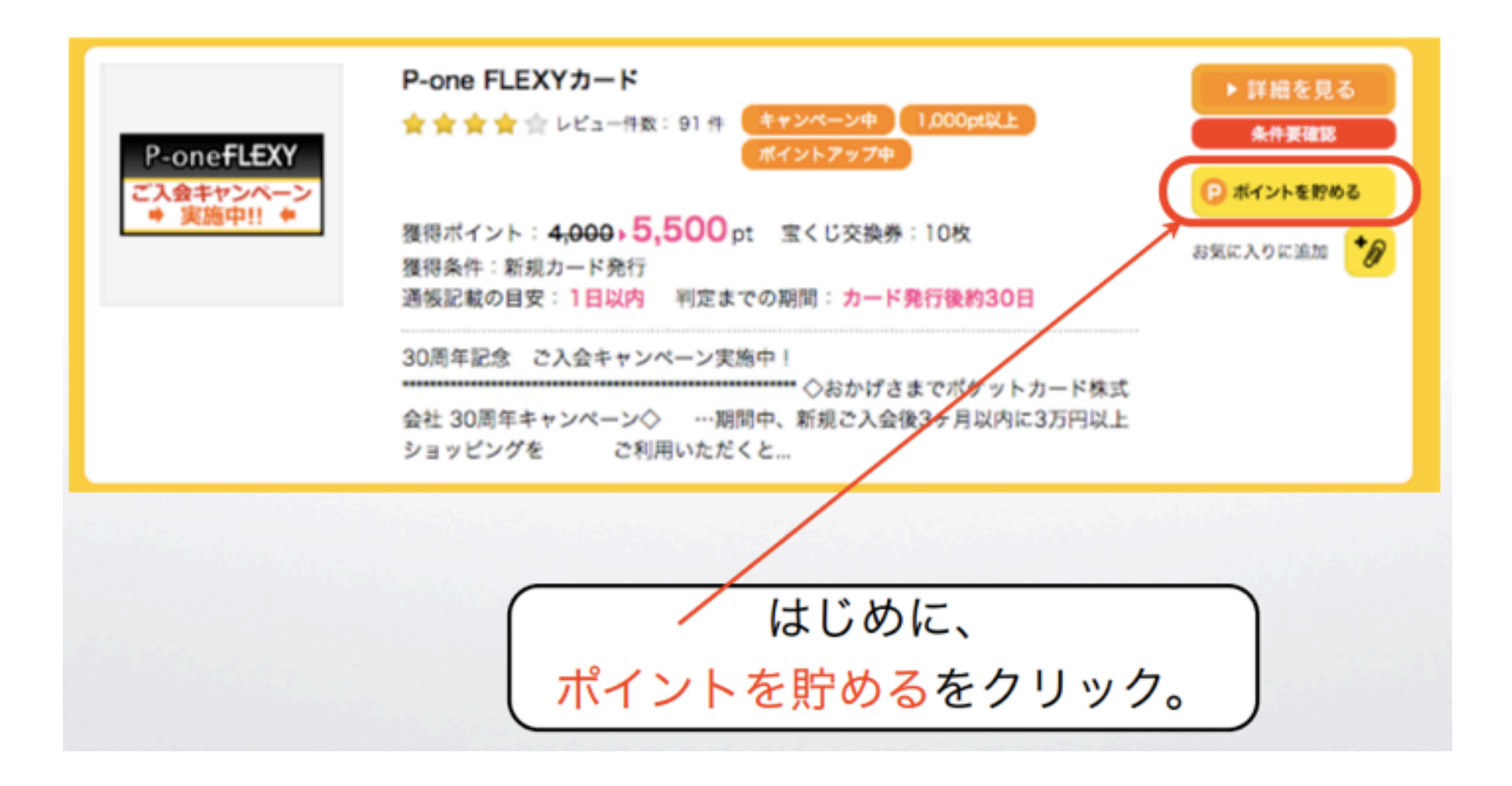

申し込みページがでてきたら、ページをスクロールしながら、 「今すぐお申込み」ボタンを探して、 あとは、指示通りの手順で申し込みをしてください。

これだけで、報酬が発生していきます。 因みに、個人情報を入力する箇所がありますが、 個人情報が売られたりとかはないので安心してください。

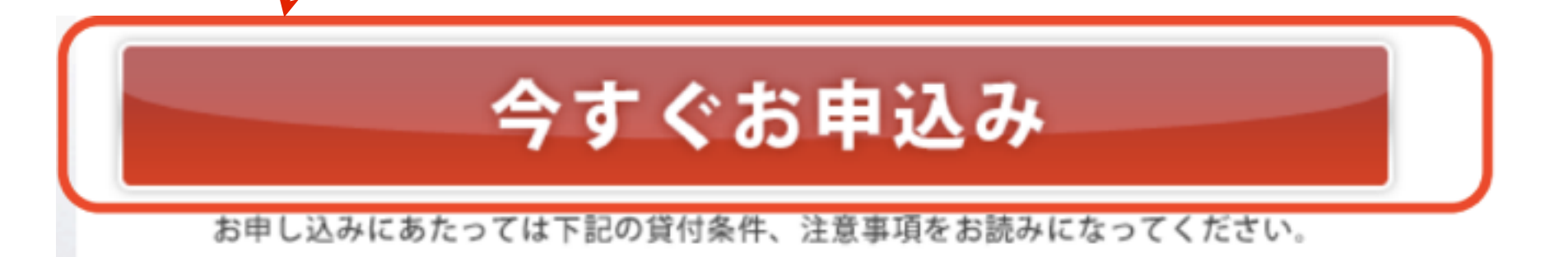

# 今回のように、 案件の報酬条件(クレジットカード契約や無 料会員登録など)を満たしていけば、 簡単に報酬が発生していきます。

 おまけとして、今回の例以外にも、 オススメのジャンル・案件をいくつか紹介 するので、参考にしてみてください。

オススメジャンル①

・クレジットカード系 このジャンルは、一回の報酬率が高いです。 一度に何枚もつくってしまうと、 審査に落ちてしまう可能性も高くなりますので、 契約は2-3枚にしておきましょう。

オススメジャンル②

・無料相談系

保険等の相談をするだけでお金がもらえるので、 これもオススメです。

プロのファイナンシャルプランナーと 話しをすることもできるようなので、 自分の保険を見直すという意味でも いろんな保険会社の話しを聞くのもいいでしょう

オススメジャンル③

・FX口座開設 なにより、報酬単価が高いです。 1度でも取引をすればお金をもらえます。 また、「カブドットコム FX」は、 口座開設後ログインしただけで もお金をもらうことができるのでお得です。

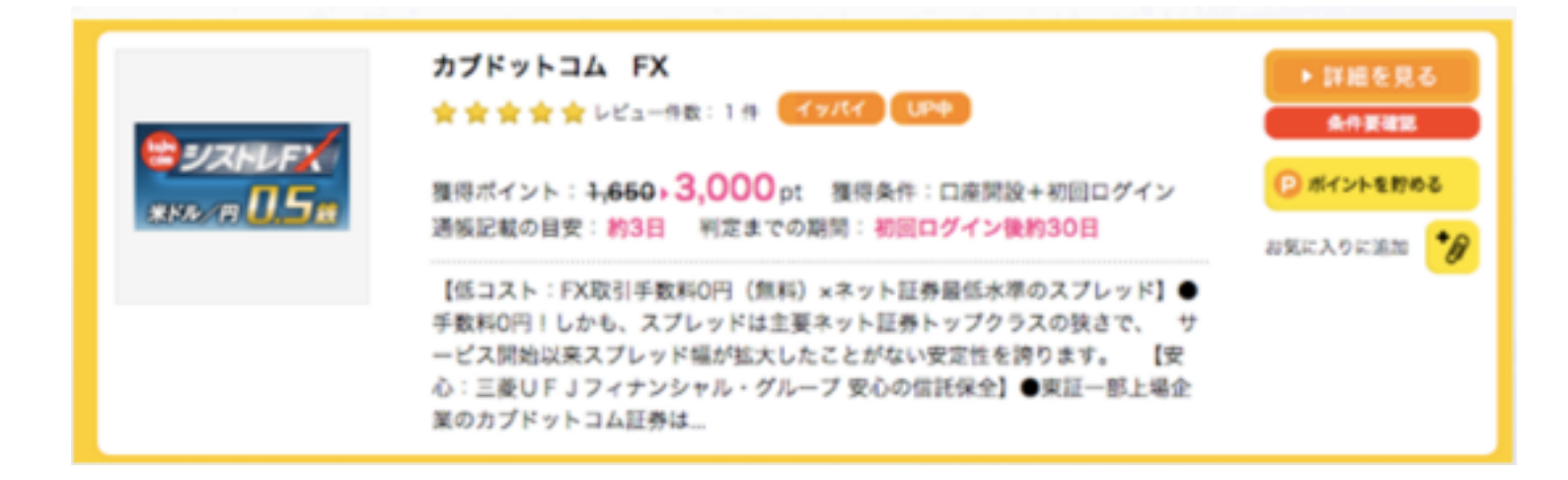

オススメジャンル④

・証券口座開設

FXと並んで、報酬単価が高いです。

こちらも、基本的には1度でも取引をすればお金をもらえます。 また、「カフドットコム 証券」は、 口座開設後のログインだけで

もお金をもらうことができるのでお得です。

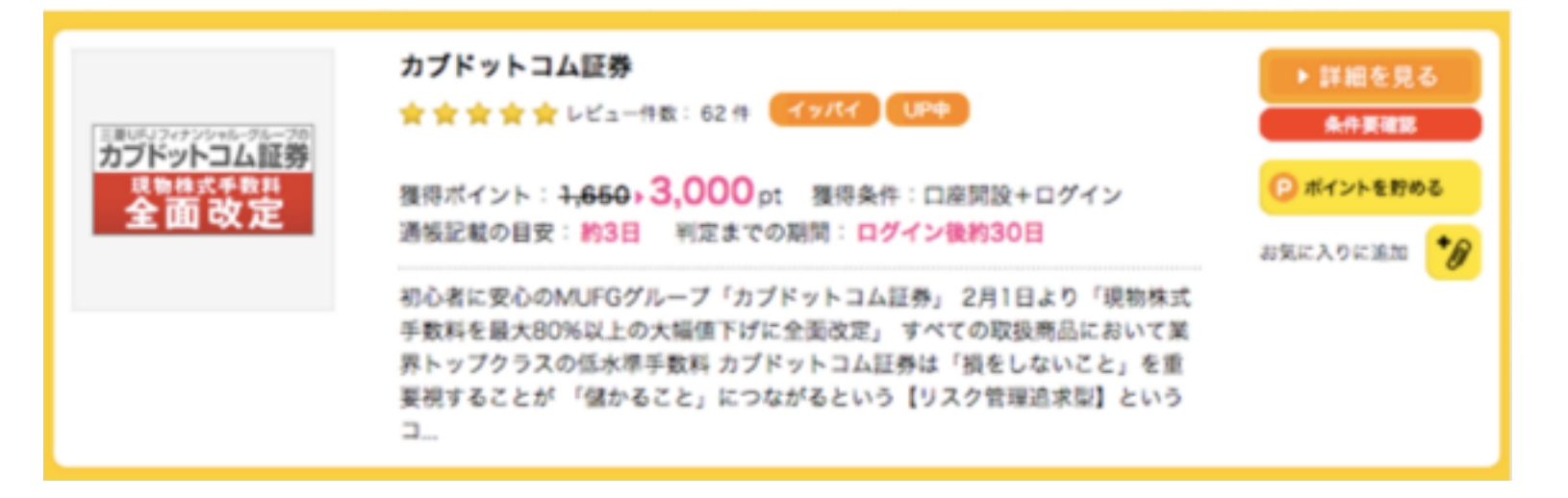

# ある程度報酬が積み重なったら、 現金に変えてみましょう。

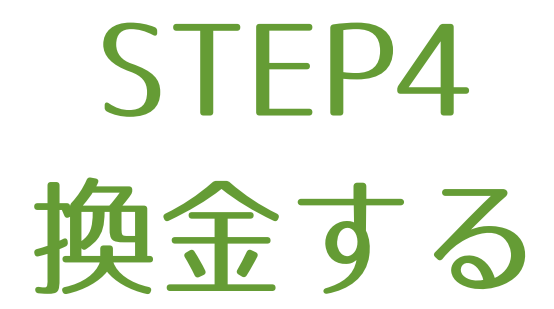

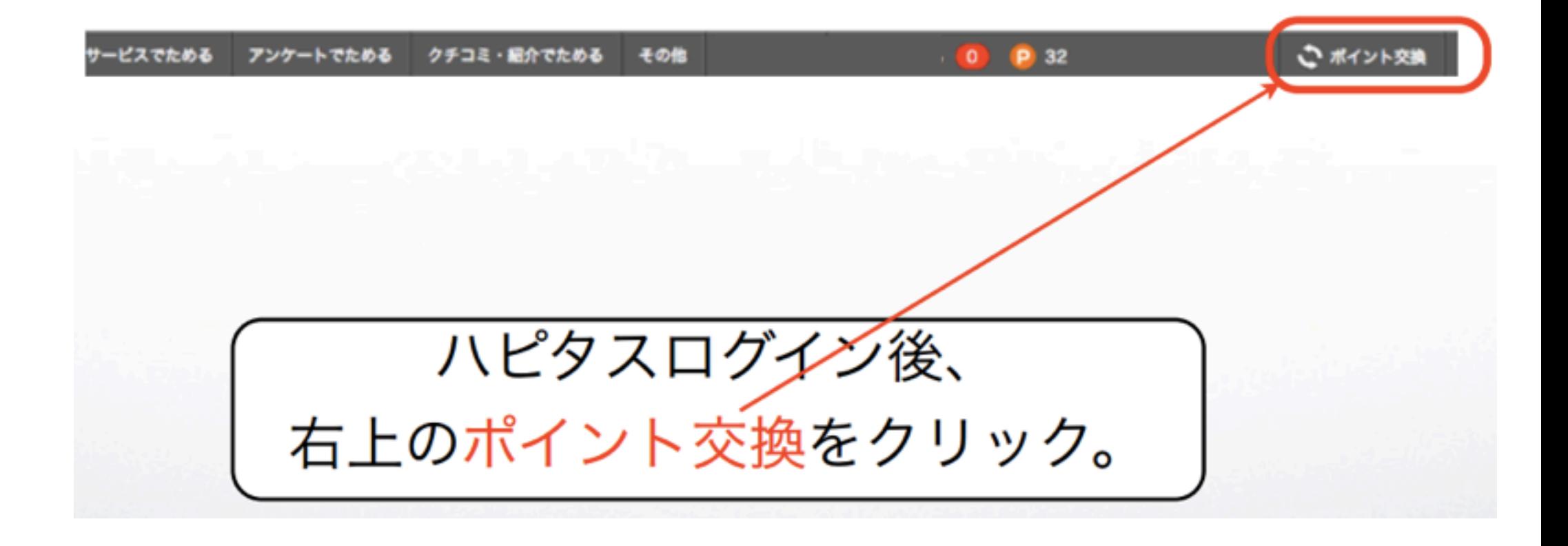

#### ハピタスポイントの交換先一覧がでてきます。

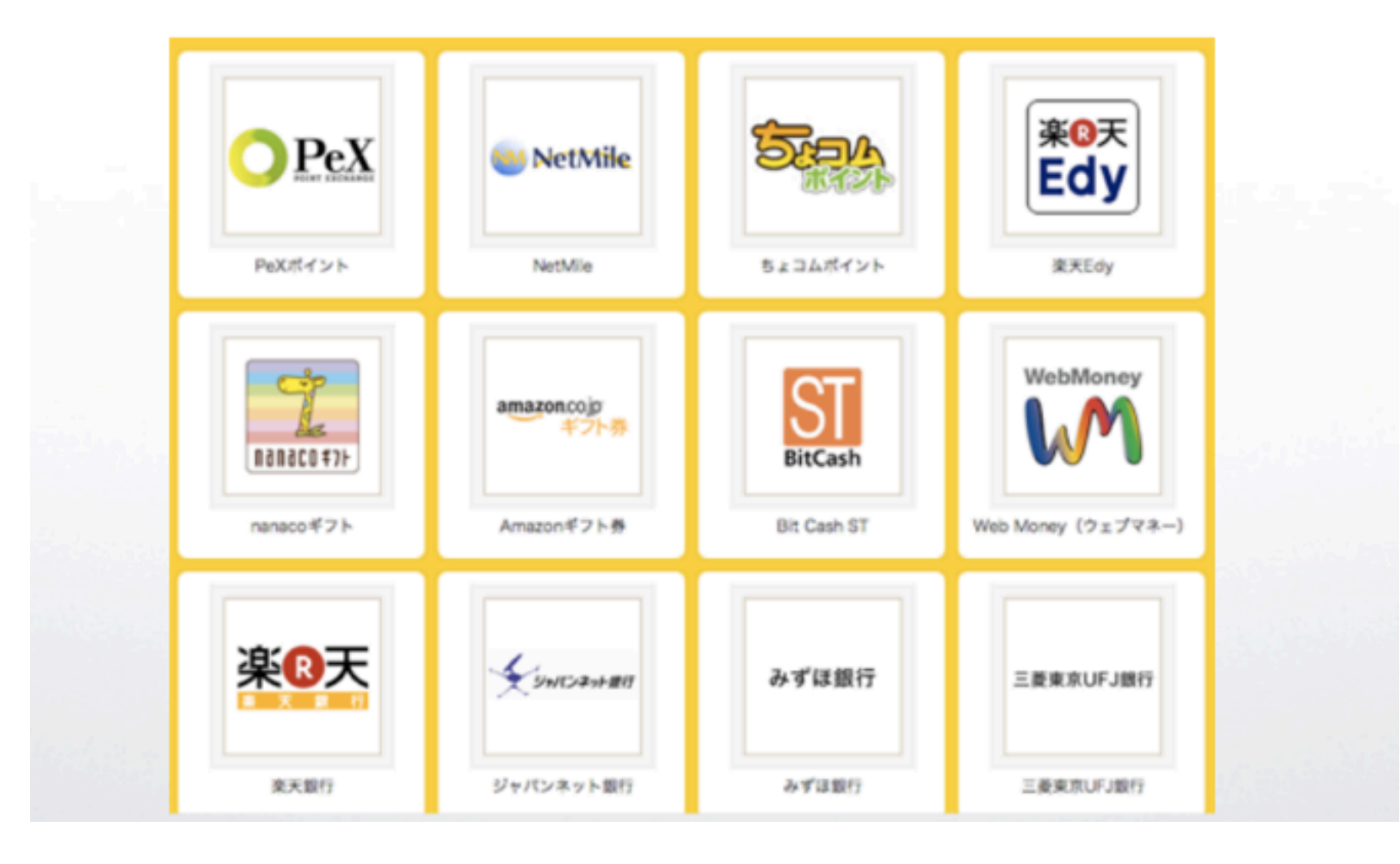

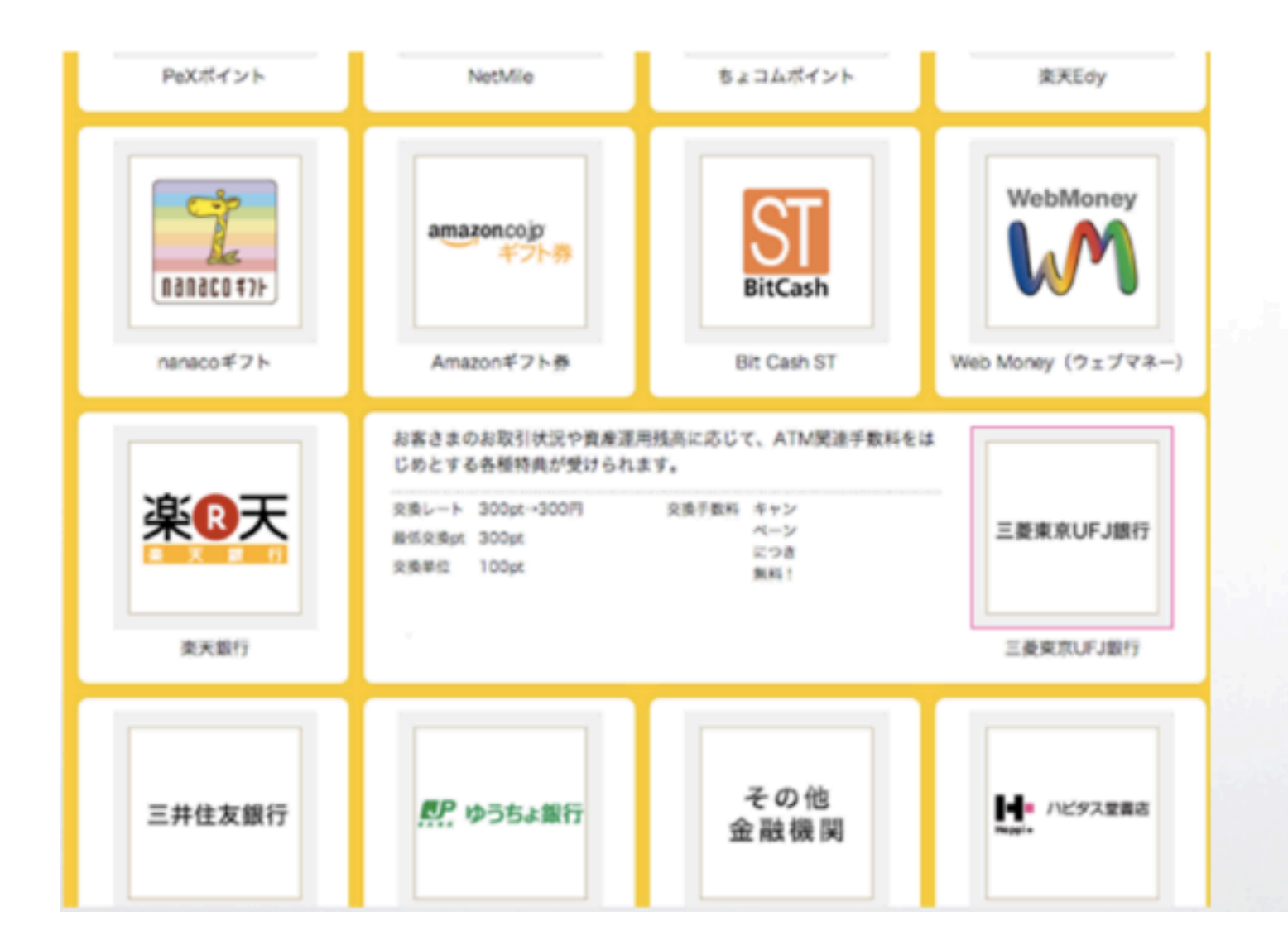

交換したい先 にカーソルを 合わせて、 クリック。

その後は、交 換先サイトの 指示に従って 交換してみて ください。

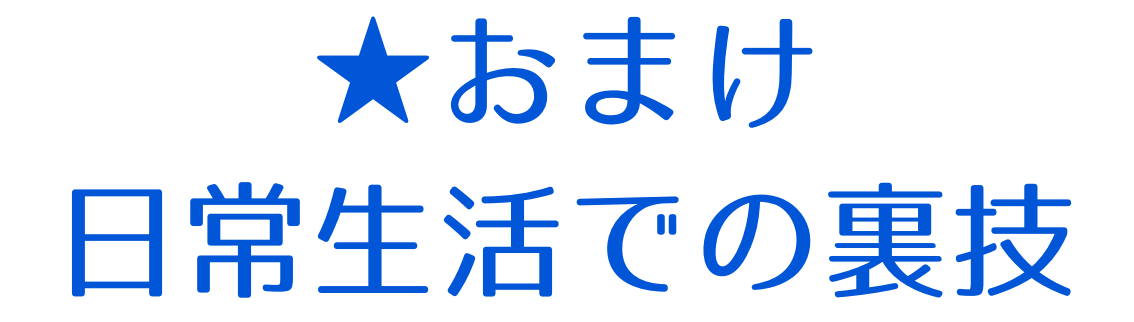

これから、日常生活でも使える、 ちょっとした裏技をご紹介します。

ネット通販や、旅行の予約など。 インターネットを使ってする行動に 一手間加えるだけなので、 ぜひ試してみてください。

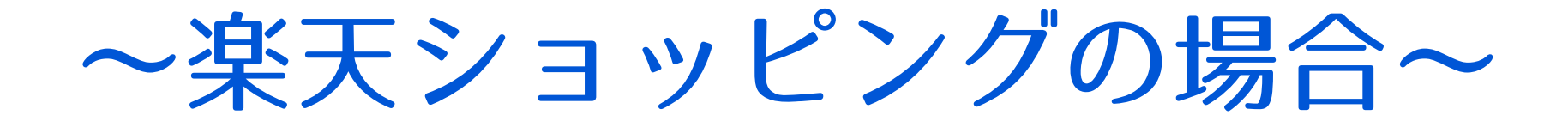

#### ハピタスは、様々なネット通販会社の 広告を取り扱っています。

今回は、大手『楽天市場』を例に説明して いきます。

あなたが、Yahooショッピングなど、 他のサイトを利用しても基本的な方法は同 じです。

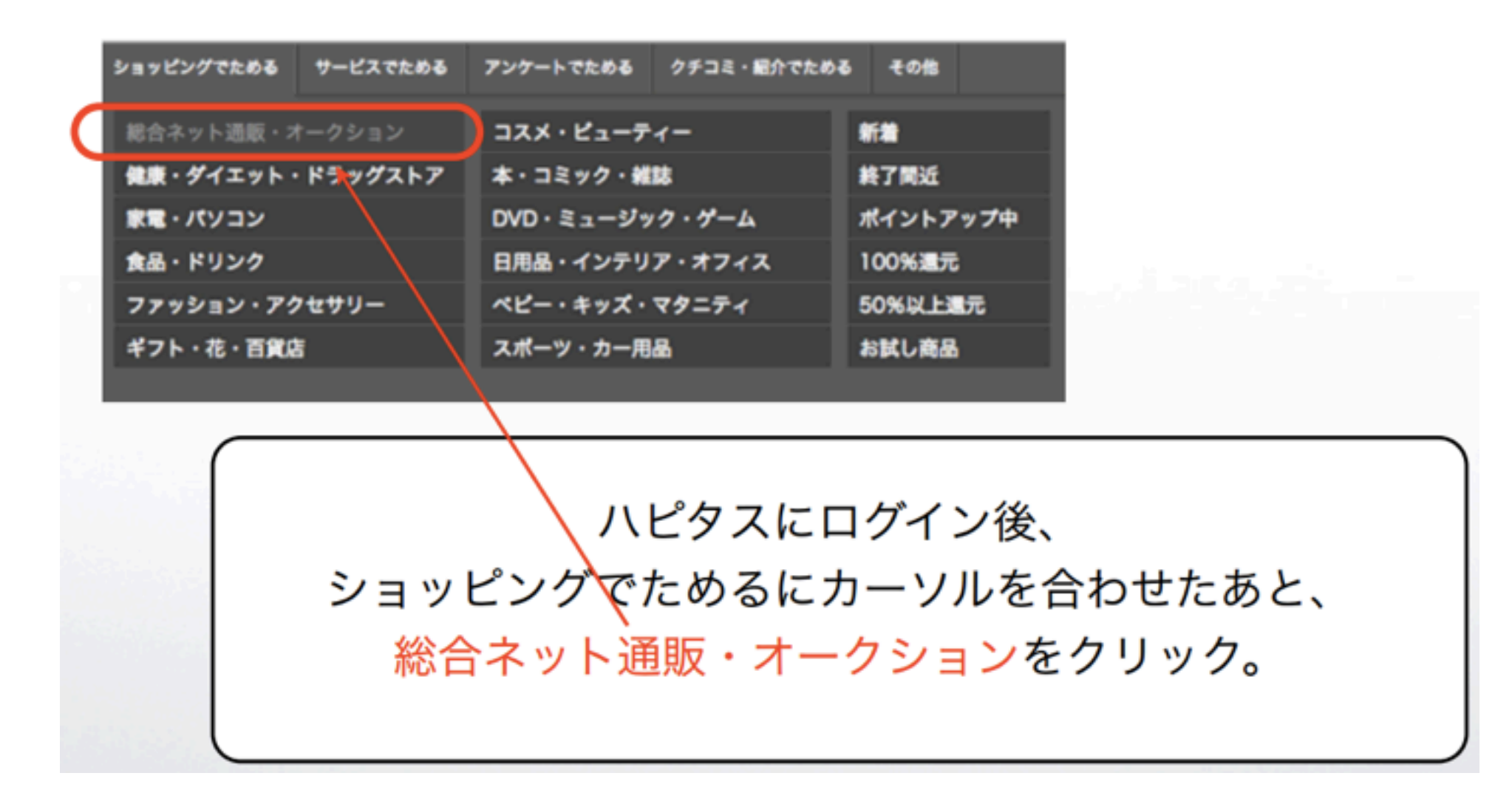

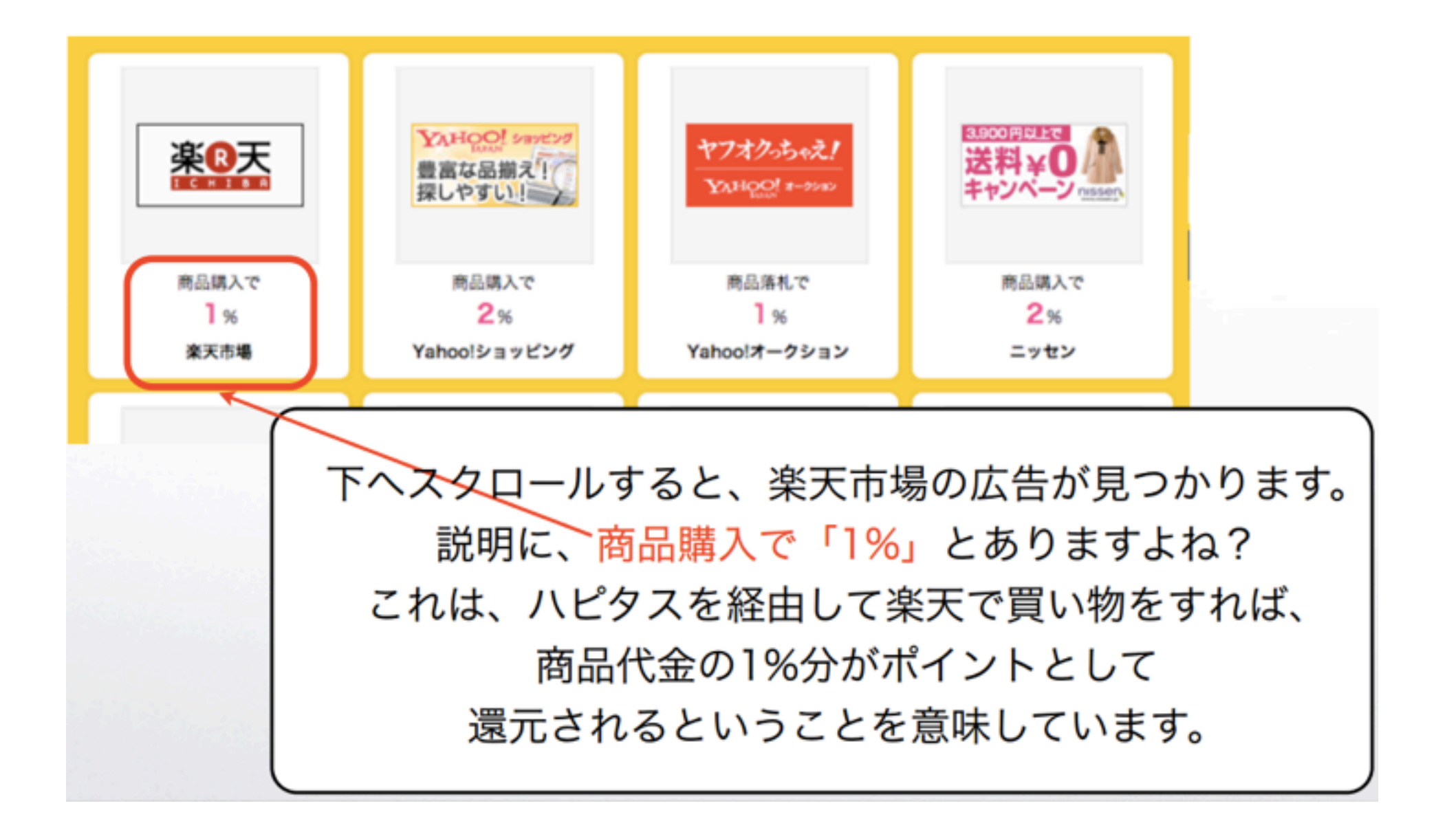

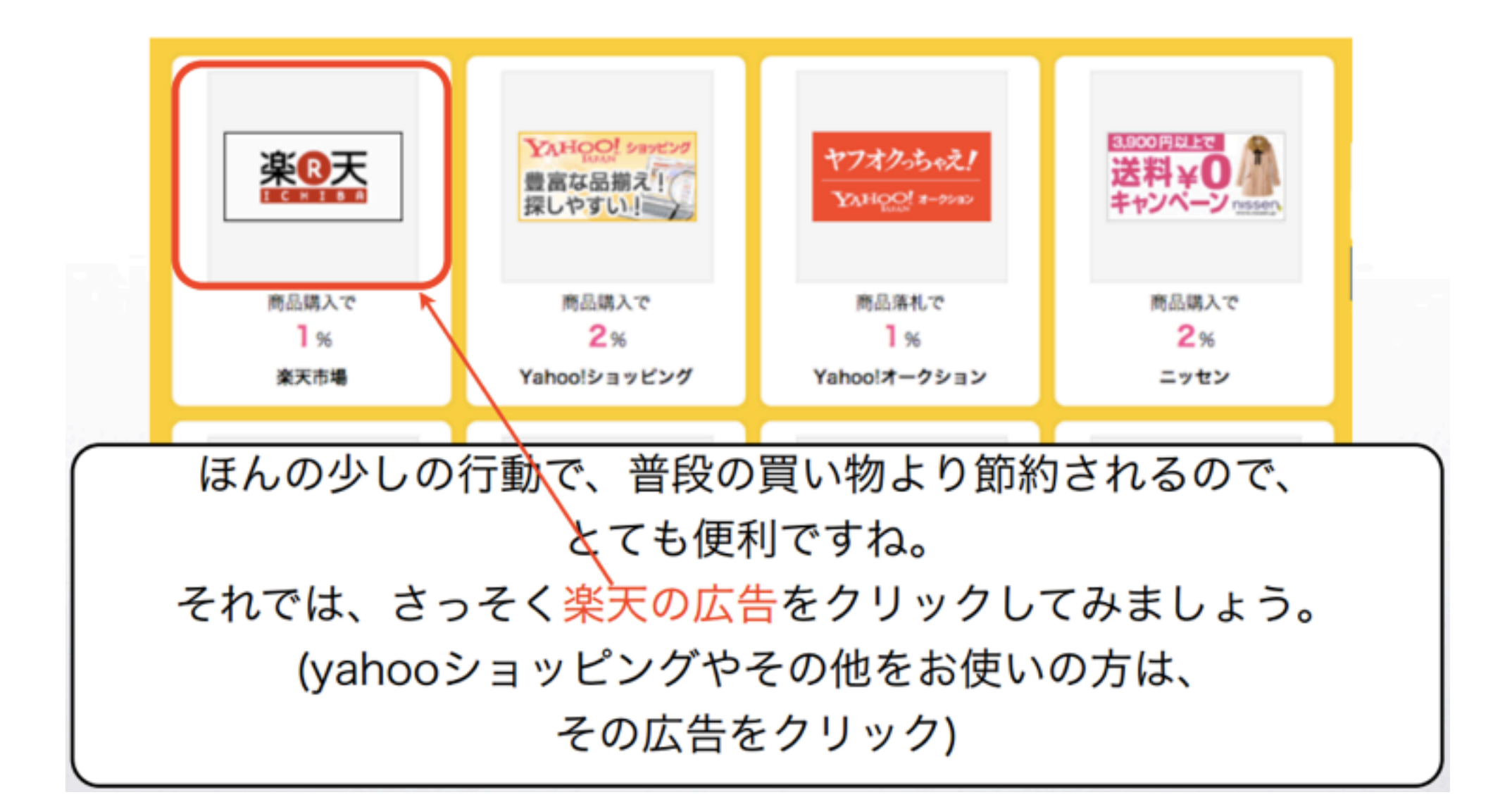

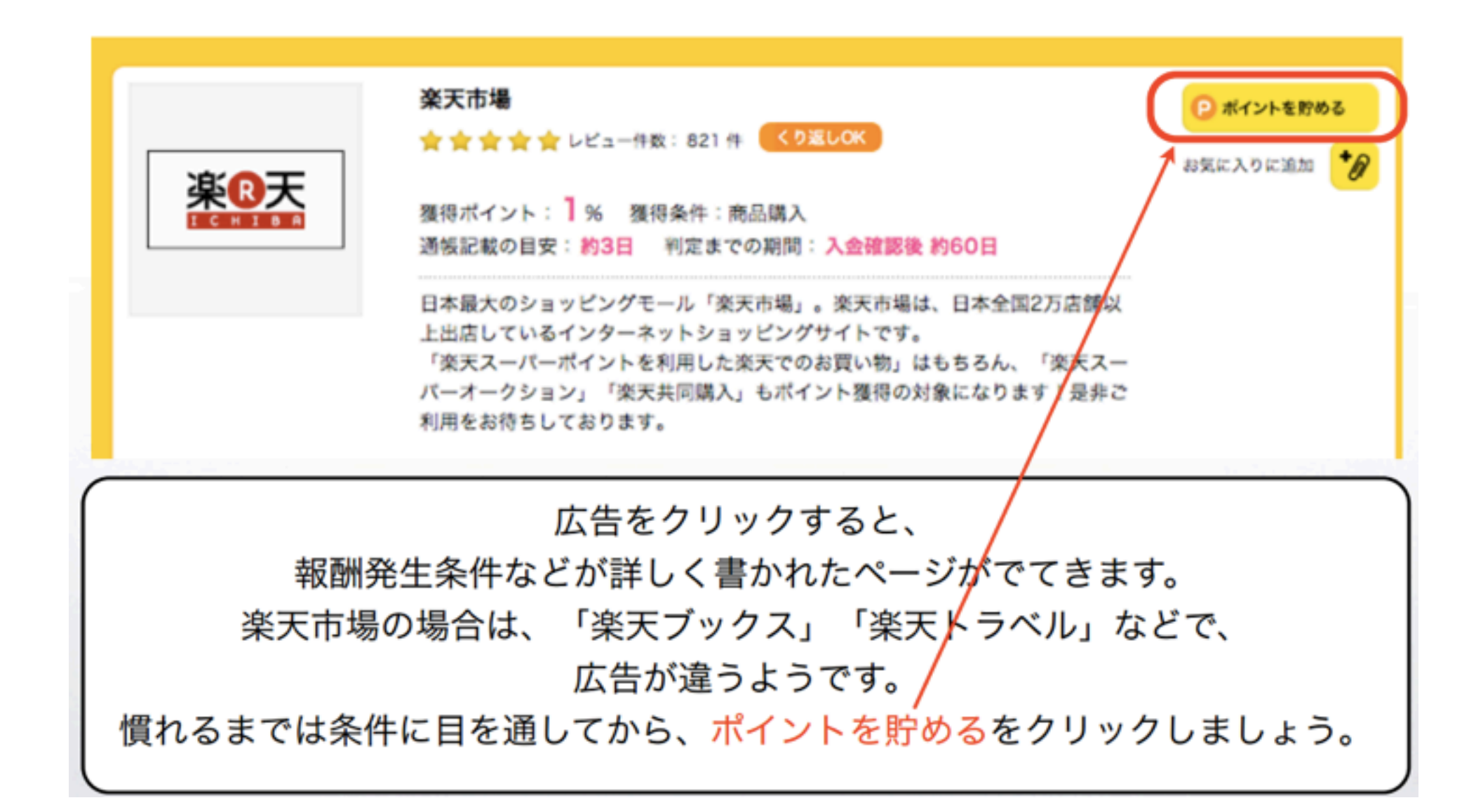

ポイントを貯めるをクリックすると、 下図のように広告元のサイトが表示されます。 あとは、普通に買い物をしていきましょう^^

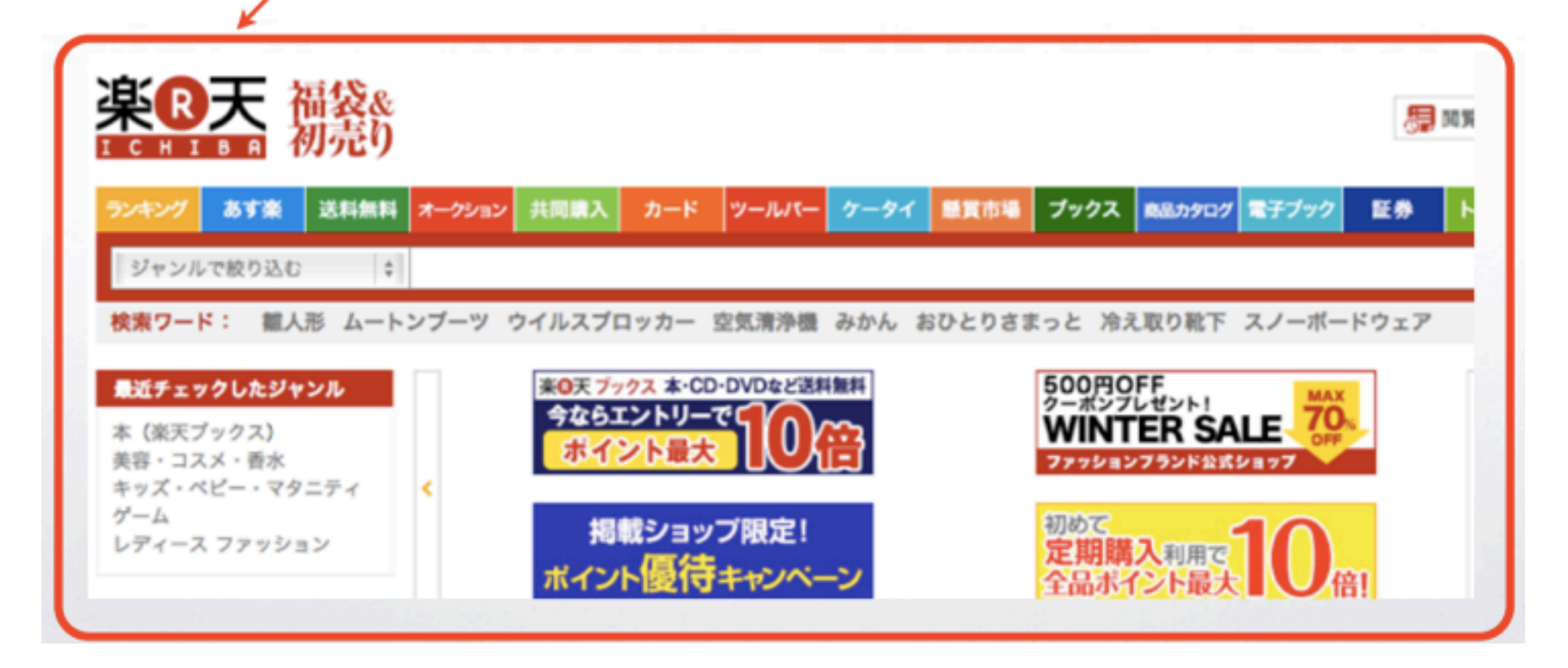

## 今回紹介した以外にも、様々な案件がある ので、あなたの生活にあった使い方を試し てみてください。